## NEWS RELEASE

## **ARIZONA SUPREME COURT ADMINISTRATIVE OFFICE OF THE COURTS**

Contact: Heather Murphy Telephone: (602) 452-3656 Cell: (602) 448-8412 [hmurphy@courts.az.gov](mailto:hmurphy@courts.az.gov)

October 27, 2017

## **Courts to Use Message Encryption to Protect Against Scammers, Hackers**

PHOENIX – Enterprises throughout the US, including Arizona's courts, are struggling to stay steps ahead of computer scammers and hackers. To add a layer of security to sensitive court documents, Arizona's courts are launching a secure e-mail server that sends and decodes encrypted e-mails.

Attorneys and self-represented litigants will soon begin seeing certain minute entries and other case-related information delivered this way. There is no charge for using this feature. Here is the essential information you need to know:

- Each encrypted message generates an instruction message with an attached email key that allows the recipient to decode and view it.
- Secure message keys are held in the encrypted Microsoft Exchange server; logging in is required to access them. A single-use credential can be requested by those recipients who lack a valid Microsoft account or any work or school account associated with Office 365.
- Messages have a unique identifier and certain standard features to help you recognize them as coming from the courts.
	- o The subject line will always contain !ENCRYPT! (not case sensitive) along with other relevant verbiage.
	- o The attachment is always named "message.html" but varies in size based on its content.
- CAUTION: Please be aware that if the original recipient logs in and opens the encrypted message then forwards it to others, the new recipients will also be able to view it after

logging in themselves because the 'decryption' key is embedded in the new notification message.

Given the number of email and phishing scams lately, some recipients may suspect a spear phishing attack when they receive the instruction message containing an html attachment, especially if they haven't been informed to expect the encrypted message. Official emails from the courts will look like the screen shot below and will always contain the court seal and contact information for the Administrative Office of the Courts Support Service Center.

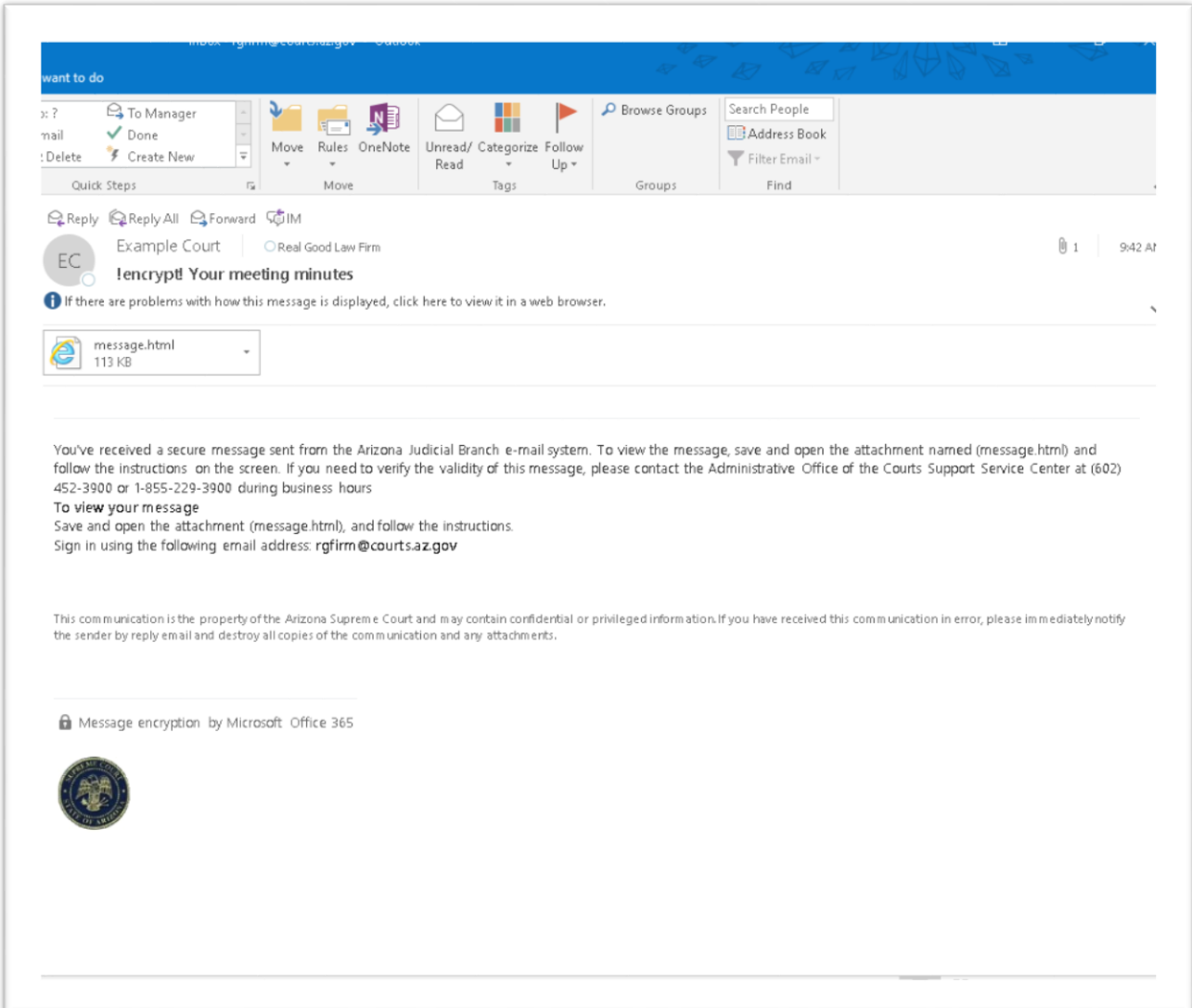

For users without a valid Microsoft credential, the log in screen will appear similar to the one below.

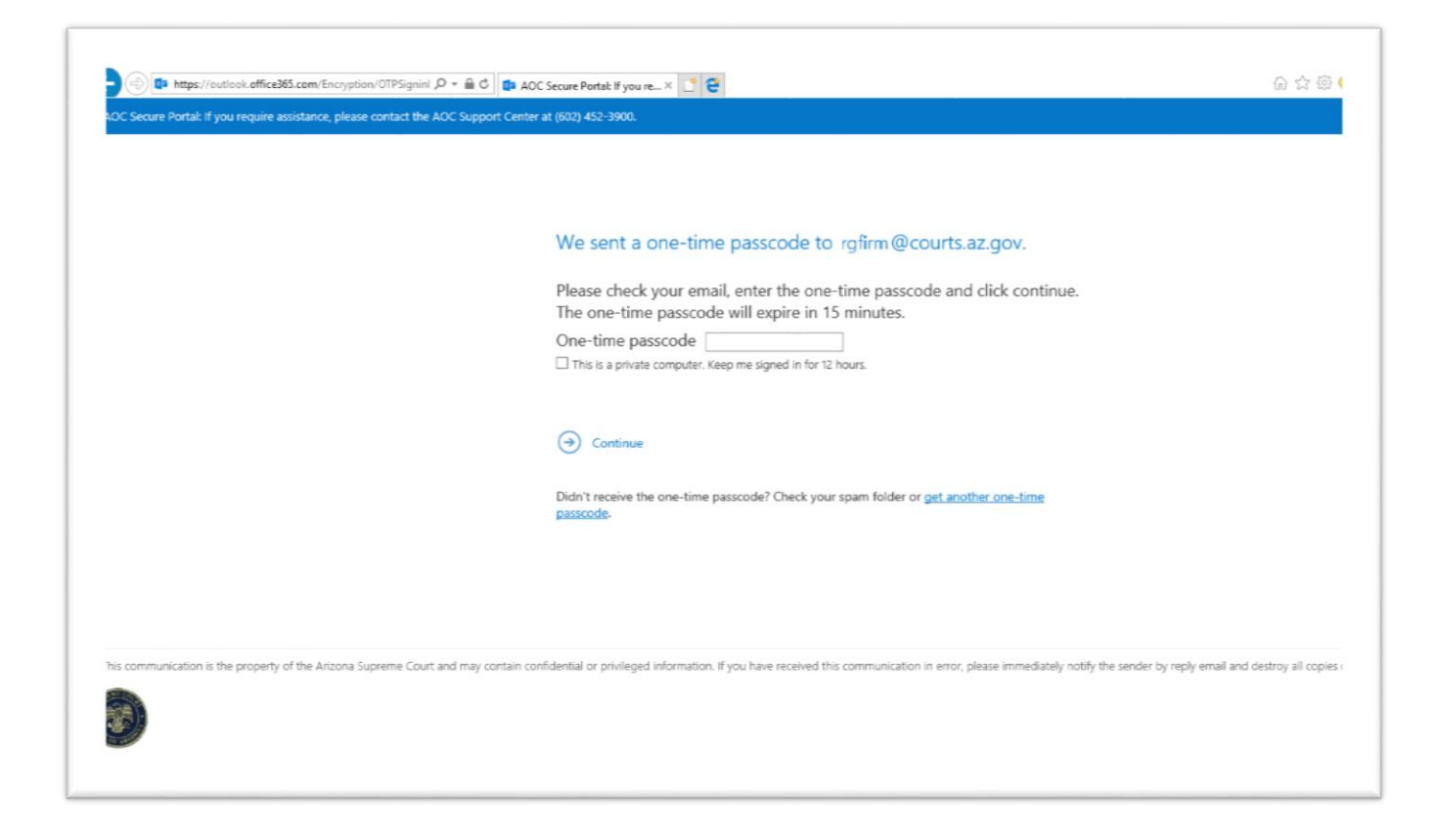

###

To learn more about Arizona's judiciary, visit [www.azcourts.gov.](http://www.azcourts.gov/) Follow us on Twitter [@AZCourts](https://twitter.com/AZCourts) or on Facebook at [https://www.facebook.com/ArizonaSupremeCourt.](https://www.facebook.com/ArizonaSupremeCourt)